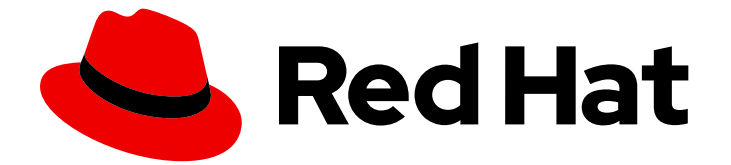

# Red Hat AMQ 2021.Q1

# AMQ JMS クライアントの使用

AMQ Clients 2.9 向け

Last Updated: 2023-02-27

AMQ Clients 2.9 向け

Enter your first name here. Enter your surname here. Enter your organisation's name here. Enter your organisational division here. Enter your email address here.

# 法律上の通知

Copyright © 2022 | You need to change the HOLDER entity in the en-US/Using\_the\_AMQ\_JMS\_Client.ent file |.

The text of and illustrations in this document are licensed by Red Hat under a Creative Commons Attribution–Share Alike 3.0 Unported license ("CC-BY-SA"). An explanation of CC-BY-SA is available at

http://creativecommons.org/licenses/by-sa/3.0/

. In accordance with CC-BY-SA, if you distribute this document or an adaptation of it, you must provide the URL for the original version.

Red Hat, as the licensor of this document, waives the right to enforce, and agrees not to assert, Section 4d of CC-BY-SA to the fullest extent permitted by applicable law.

Red Hat, Red Hat Enterprise Linux, the Shadowman logo, the Red Hat logo, JBoss, OpenShift, Fedora, the Infinity logo, and RHCE are trademarks of Red Hat, Inc., registered in the United States and other countries.

Linux ® is the registered trademark of Linus Torvalds in the United States and other countries.

Java ® is a registered trademark of Oracle and/or its affiliates.

XFS ® is a trademark of Silicon Graphics International Corp. or its subsidiaries in the United States and/or other countries.

MySQL<sup>®</sup> is a registered trademark of MySQL AB in the United States, the European Union and other countries.

Node.js ® is an official trademark of Joyent. Red Hat is not formally related to or endorsed by the official Joyent Node.js open source or commercial project.

The OpenStack ® Word Mark and OpenStack logo are either registered trademarks/service marks or trademarks/service marks of the OpenStack Foundation, in the United States and other countries and are used with the OpenStack Foundation's permission. We are not affiliated with, endorsed or sponsored by the OpenStack Foundation, or the OpenStack community.

All other trademarks are the property of their respective owners.

# 概要

本ガイドでは、クライアントをインストールして設定する方法、実例を実行し、他の AMQ コン ポーネントでクライアントを使用する方法を説明します。

# 目次

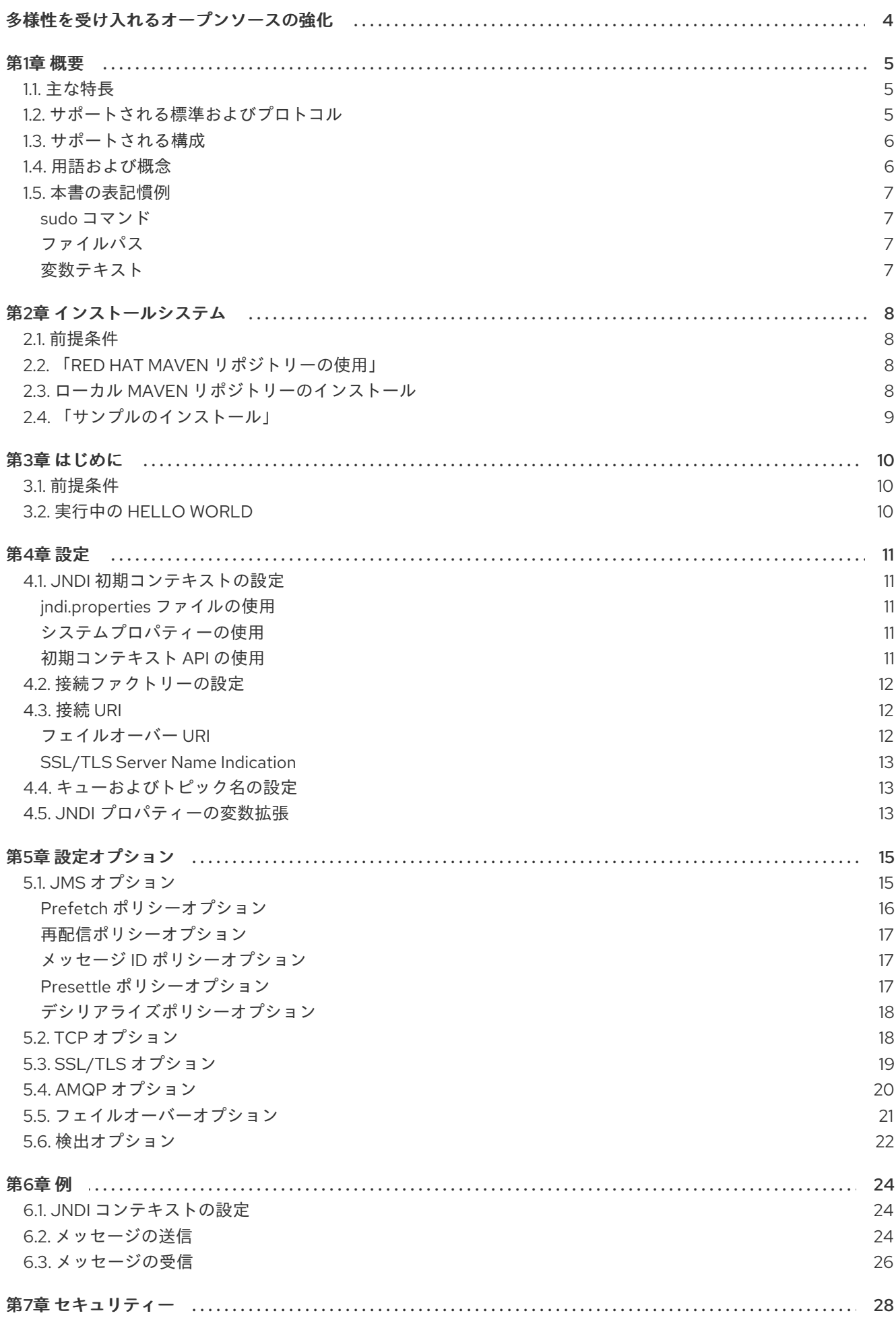

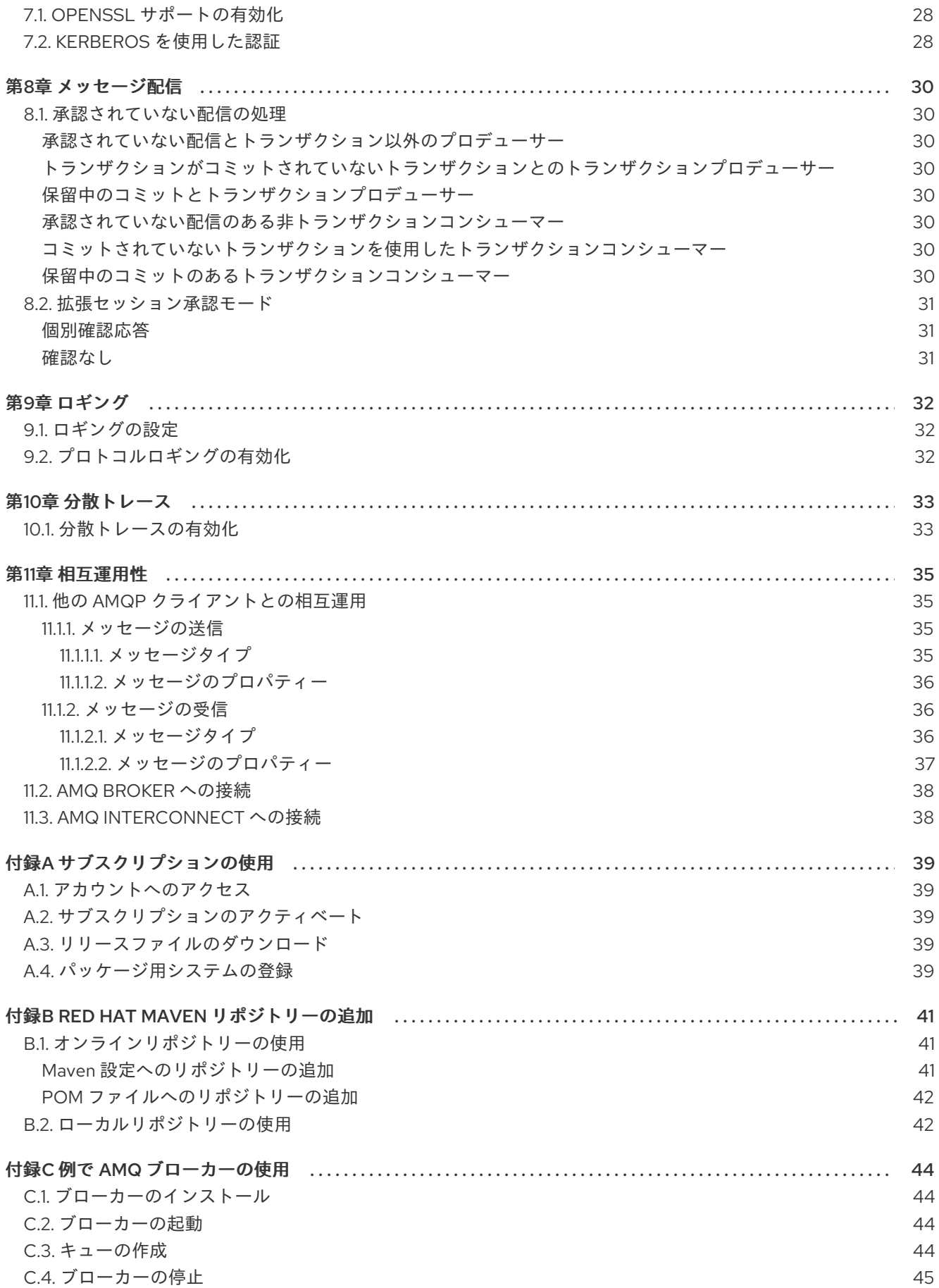

# 多様性を受け入れるオープンソースの強化

<span id="page-7-0"></span>Red Hat では、コード、ドキュメント、Web プロパティーにおける配慮に欠ける用語の置き換えに取り 組んでいます。まずは、マスター (master)、スレーブ (slave)、ブラックリスト (blacklist)、ホワイトリ スト (whitelist) の 4 つの用語の置き換えから始めます。この取り組みは膨大な作業を要するため、今後 [の複数のリリースで段階的に用語の置き換えを実施して参ります。詳細は、弊社](https://www.redhat.com/en/blog/making-open-source-more-inclusive-eradicating-problematic-language) の CTO、Chris Wright のメッセージを参照してください。

# 第1章 概要

<span id="page-8-0"></span>AMQ JMS は、AMQP メッセージを送受信するメッセージングアプリケーションで使用する Java Message Service (JMS) 2.0 クライアントです。

AMQ JMS は、複数の言語やプラットフォームをサポートするメッセージングライブラリースイートで ある AMQ Clients の一部です。クライアントの概要は、AMQ [Clients](https://access.redhat.com/documentation/ja-jp/red_hat_amq/2021.Q1/html-single/amq_clients_overview/) の概要 を参照してください。本 リリースに関する詳細は、『 AMQ Clients 2.9 [リリースノート』](https://access.redhat.com/documentation/ja-jp/red_hat_amq/2021.Q1/html-single/amq_clients_2.9_release_notes/) を参照してください。

AMQ JMS は、[Apache](http://qpid.apache.org/) Qpid からの JMS [実装に基づいています。](https://docs.oracle.com/javaee/7/api/index.html?javax/jms/package-summary.html)JMS API の詳細は、 JMS API reference および JMS [tutorial](https://docs.oracle.com/javaee/7/tutorial/jms-concepts001.htm) を参照してください。

# <span id="page-8-1"></span>1.1. 主な特長

- JMS 1.1 および 2.0 との互換性
- セキュアな通信用の SSL/TLS
- 柔軟な SASL 認証
- 自動再接続およびフェイルオーバー
- OSGi コンテナーと使用する準備ができました。
- Pure-Java 実装
- OpenTracing 標準に基づく分散トレーシング

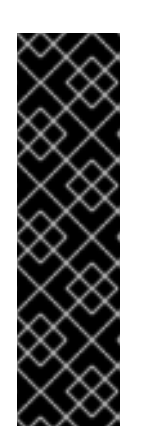

#### 重要

AMQ Clients での分散トレーシングはテクノロジープレビュー機能です。テクノ ロジープレビュー機能は、Red Hat 製品のサービスレベルアグリーメント (SLA) の対象外であり、機能的に完全ではないことがあります。Red Hat は実稼働環境 でこれらを使用することを推奨していません。これらの機能は、近々発表予定の 製品機能をリリースに先駆けてご提供することにより、開発プロセスの中でお客 様に機能性のテストとフィードバックをしていただくことを目的としています。 Red Hat のテクノロジープレビュー機能のサポート範囲に関する詳細 は、[https://access.redhat.com/ja/support/offerings/techpreview/](https://access.redhat.com/support/offerings/techpreview/) を参照してく ださい。

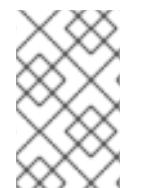

### 注記

AMQ JMS は現在分散トランザクション (XA) をサポートしていません。アプリケーショ ンに分散トランザクションが必要な場合は、AMQ Core Protocol JMS クライアントを使 用することが推奨されます。

## <span id="page-8-2"></span>1.2. サポートされる標準およびプロトコル

AMQ JMS は、以下の業界標準およびネットワークプロトコルをサポートします。

- Java [Message](https://jcp.org/en/jsr/detail?id=343) Service API のバージョン 2.0
- [Advanced](http://docs.oasis-open.org/amqp/core/v1.0/os/amqp-core-overview-v1.0-os.html) Message Queueing Protocol (AMQP) のバージョン 1.0
- AMQP JMS Mapping のバージョン 1.0
- SSL の後継である TLS ([Transport](https://tools.ietf.org/html/rfc5246) Layer Security) プロトコルのバージョン 1.0、1.1、1.2、およ び 1.3
- ANONYMOUS、PLAIN、SCRAM、EXTERNAL、および GSSAPI (Kerberos) を含む単純な認証 [およびセキュリティーレイヤー](https://tools.ietf.org/html/rfc4422) (SASL) メカニズム
- [IPv6](https://tools.ietf.org/html/rfc2460) での最新の [TCP](https://tools.ietf.org/html/rfc793)

# <span id="page-9-0"></span>1.3. サポートされる構成

AMQ JMS は、以下に示す OS [および言語のバージョンをサポートします。詳細は、「](https://access.redhat.com/articles/2791941)Red Hat AMQ 7 Supported Configurations」を参照してください。

- 以下の JDK を備えた Red Hat Enterprise Linux 7 および 8:
	- o OpenJDK 8 および 11
	- Oracle JDK 8
	- o IBM JDK 8
- $\bullet$  IBM JDK 8  $\geq$  IBM AIX 7.1
- Microsoft Windows 10 Pro と Oracle JDK 8
- Microsoft Windows Server 2012 R2 および 2016 with Oracle JDK 8
- Oracle JDK 8 での Oracle Solaris 10 および 11

AMQ JMS は、以下の AMQ コンポーネントおよびバージョンと組み合わせてサポートされます。

- すべてのバージョンの AMQ Broker
- すべてのバージョンの AMQ Interconnect
- A-MQ 6 バージョン 6.2.1 以降

# <span id="page-9-1"></span>1.4. 用語および概念

本セクションでは、コア API エンティティーを紹介し、コア API が連携する方法を説明します。

表1.1 API の用語

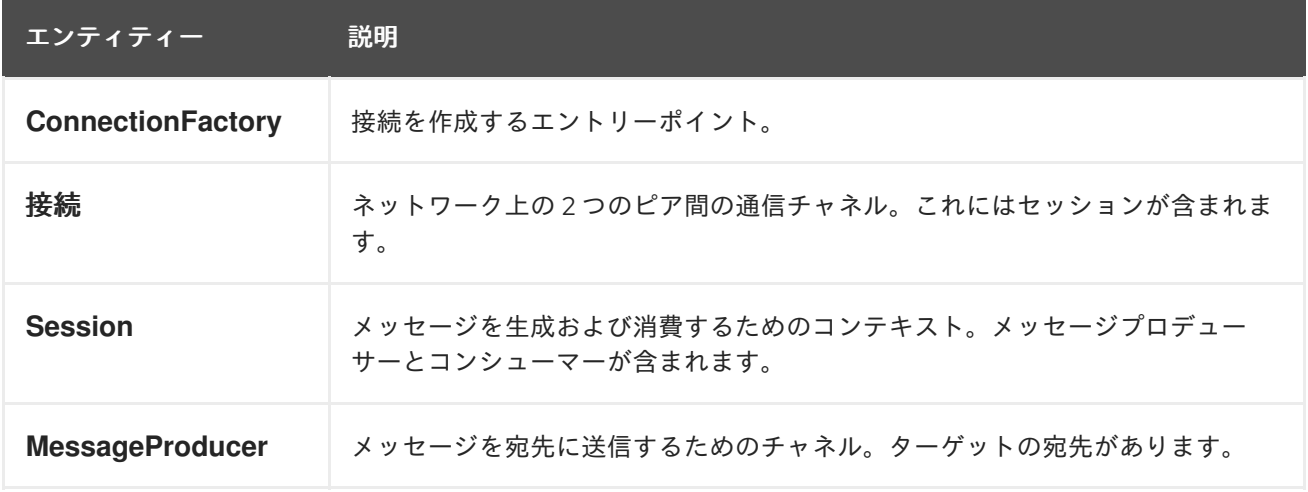

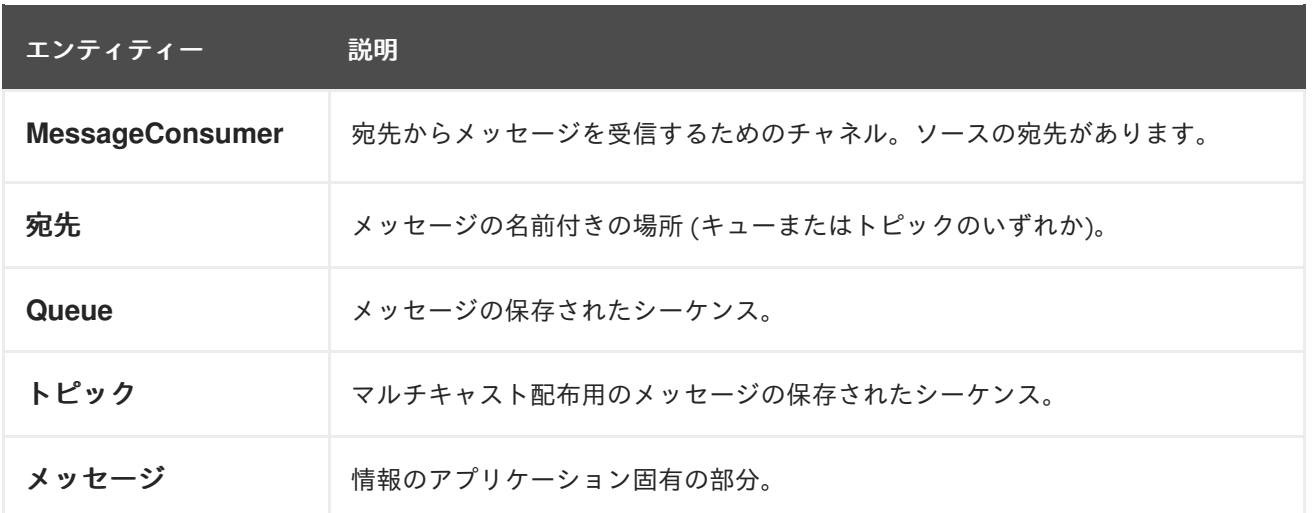

AMQ JMS は メッセージ を送受信します。メッセージは、メッセージプロデューサー と コンシュー マー を使用して接続されたピア間で転送されます。プロデューサーとコンシューマーは セッション 上 で確立されます。セッションは接続上で確立されます。接続は 接続ファクトリー によって作成されま す。

送信ピアは、メッセージ送信用のプロデューサーを作成します。プロデューサーには、リモートピアで ターゲットキューまたはトピックを識別する 宛先 があります。受信ピアは、メッセージ受信用のコン シューマーを作成します。プロデューサーと同様に、コンシューマーにはリモートピアでソースキュー またはトピックを識別する宛先があります。

宛先は、キュー または トピック のいずれかです。JMS では、キューとトピックはメッセージを保持す る名前付きブローカーエンティティーのクライアント側表現です。

キューは、ポイントツーポイントセマンティクスを実装します。各メッセージは 1つのコンシューマー によってのみ認識され、メッセージは読み取り後にキューから削除されます。トピックはパブリッ シュ/サブスクライブセマンティクスを実装します。各メッセージは複数のコンシューマーによって認 識され、メッセージは読み取り後も他のコンシューマーで利用できるままになります。

詳細は、JMS [tutorial](https://docs.oracle.com/javaee/7/tutorial/jms-concepts001.htm) を参照してください。

### <span id="page-10-0"></span>1.5. 本書の表記慣例

#### <span id="page-10-1"></span>sudo コマンド

本書では、root 権限を必要とするすべてのコマンドに対して **sudo** が使用されています。すべての変更 がシステム全体に影響する可能性があるため、**sudo** を使用する場合は注意が必要です。**sudo** の詳細 は、sudo [コマンドの使用](https://access.redhat.com/documentation/ja-jp/red_hat_enterprise_linux/7/html/system_administrators_guide/chap-gaining_privileges#sect-Gaining_Privileges-The_sudo_Command)を参照してください。

#### <span id="page-10-2"></span>ファイルパス

本書では、すべてのファイルパスが Linux、UNIX、および同様のオペレーティングシステムで有効です (例: **/home/andrea**)。Microsoft Windows では、同等の Windows パスを使用する必要があります (例: **C:\Users\andrea**)。

#### <span id="page-10-3"></span>変数テキスト

本書では、変数を含むコードブロックが紹介されていますが、これは、お客様の環境に固有の値に置き 換える必要があります。可変テキストは矢印の中括弧で囲まれ、斜体の等幅フォントとしてスタイル設 定されます。たとえば、以下のコマンドでは **<project-dir>** は実際の環境の値に置き換えます。

\$ cd **<project-dir>**

# 第2章 インストールシステム

<span id="page-11-0"></span>本章では、環境に AMQ JMS をインストールする手順を説明します。

# <span id="page-11-1"></span>2.1. 前提条件

- AMQ リリースファイルおよびリポジトリーにアクセスするには、[サブスクリプション](#page-42-5) が必要 です。
- AMQ JMS でプログラムを構築するには、[Apache](http://maven.apache.org/) Maven をインストールする必要がありま す。
- AMQ JMS を使用するには、Java をインストールする必要があります。

# <span id="page-11-2"></span>2.2. 「RED HAT MAVEN リポジトリーの使用」

Red Hat Maven リポジトリーからクライアントライブラリーをダウンロードするように Maven 環境を 設定します。

### 手順

1. Red Hat リポジトリーを Maven 設定または POM ファイルに追加します。設定ファイルの例 は、[「オンラインリポジトリーの使用」](#page-44-1) を参照してください。

<repository> <id>red-hat-ga</id> <url>https://maven.repository.redhat.com/ga</url> </repository>

2. ライブラリーの依存関係を POM ファイルに追加します。

<dependency> <groupId>org.apache.qpid</groupId> <artifactId>qpid-jms-client</artifactId> <version>0.55.0.redhat-00001</version> </dependency>

これで、Maven プロジェクトでクライアントを使用できるようになります。

# <span id="page-11-3"></span>2.3. ローカル MAVEN リポジトリーのインストール

オンラインリポジトリーの代わりに、AMQ JMS をファイルベースの Maven リポジトリーとしてロー カルファイルシステムにインストールできます。

### 手順

- 1. [サブスクリプションを使用して](#page-42-5) AMQ Clients 2.9.0 JMS Maven リポジトリーの .zip ファイル をダウンロードします。
- 2. 選択したディレクトリーにファイルの内容を抽出します。 Linux または UNIX では、**unzip** コマンドを使用してファイルの内容を抽出します。

\$ unzip amq-clients-2.9.0-jms-maven-repository.zip

Windows では、.zip ファイルを右クリックして、Extract Allを選択します。

- 3. 抽出されたインストールディレクトリー内の **maven-repository** ディレクトリーにあるリポジ トリーを使用するように Maven を設定します。詳細は、「[「ローカルリポジトリーの使用」](#page-45-1)」 を参照してください。
- <span id="page-12-0"></span>2.4. 「サンプルのインストール」

#### 手順

 $\blacksquare$ 

1. **git clone** コマンドを使用して、ソースリポジトリーを **qpid-jms** という名前のローカルディレ クトリーにクローンします。

\$ git clone https://github.com/apache/qpid-jms.git qpid-jms

2. **qpid-jms** ディレクトリーに移動し、**git checkout** コマンドを使用して **0.55.0** ブランチに切り 替えます。

\$ cd qpid-jms \$ git checkout 0.55.0

作成されるローカルディレクトリーは、本書全体で **<source-dir>** と呼ばれます。

# 第3章 はじめに

<span id="page-13-3"></span><span id="page-13-0"></span>本章では、環境を設定して簡単なメッセージングプログラムを実行する手順を説明します。

# <span id="page-13-1"></span>3.1. 前提条件

- 例を作成するには、Red Hat [リポジトリー](#page-11-2) または [ローカルリポジトリー](#page-11-3) を使用するように Maven を設定する必要があります。
- [サンプルをインストール](#page-12-0) する必要があります。
- **localhost** での接続をリッスンするメッセージブローカーが必要です。匿名アクセスを有効にす る必要があります。詳細は、[ブローカーの開始](#page-47-2)を参照してください。
- queue という名前のキューが必要です。詳細は、[キューの作成](#page-47-3) を参照してください。

# <span id="page-13-2"></span>3.2. 実行中の HELLO WORLD

Hello World の例では、ブローカーへの接続を作成し、グリーティングを含むメッセージを **queue** キューに送信して、受信しなおします。成功すると、受信したメッセージをコンソールに出力します。

## 手順

1. **<source-dir>/qpid-jms-examples** ディレクトリーで以下のコマンドを実行し、Maven を使用 してサンプルを構築します。

\$ mvn clean package dependency:copy-dependencies -DincludeScope=runtime -DskipTests

**dependency:copy-dependencies** を追加すると、依存関係が **target/dependency** ディレクト リーにコピーされます。

2. **java** コマンドを使用して例を実行します。 Linux または UNIX の場合:

\$ java -cp "target/classes:target/dependency/\*" org.apache.qpid.jms.example.HelloWorld

Windows の場合:

> java -cp "target\classes;target\dependency\\*" org.apache.qpid.jms.example.HelloWorld

たとえば、Linux で実行すると、以下のような出力になります。

\$ java -cp "target/classes/:target/dependency/\*" org.apache.qpid.jms.example.HelloWorld Hello world!

この例のソースコードは **<source-dir>/qpid-jms-examples/src/main/java** ディレクトリーにありま す。JNDI およびロギング設定は **<source-dir>/qpid-jms-examples/src/main/resources** ディレクト リーにあります。

# 第4章 設定

<span id="page-14-0"></span>本章では、AMQ JMS 実装を JMS アプリケーションにバインドし、設定オプションを設定するプロセ スについて説明します。

JMS は Java Naming Directory Interface (JNDI) を使用して、API 実装およびその他のリソースを登録 し、検索します。これにより、特定の実装に固有のコードを作成せずに JMS API にコードを作成でき ます。

設定オプションは、接続 URI でクエリーパラメーターとして公開されます。

# <span id="page-14-1"></span>4.1. JNDI 初期コンテキストの設定

JMS アプリケーションは **InitialContextFactory** から取得した JNDI **InitialContext** オブジェクトを使用 して、接続ファクトリーなどの JMS オブジェクトを検索します。AMQ JMS は、**org.apache.qpid.jms.jndi.JmsInitialContextFactory** クラスで **InitialContextFactory** の実装を提 供します。

**InitialContextFactory** の実装は、**InitialContext** オブジェクトがインスタンス化されると検出されま す。

javax.naming.Context context = new javax.naming.InitialContext();

実装を見つけるには、お使いの環境で JNDI を設定する必要があります。これには、**jndi.properties** ファイルの使用、システムプロパティーの使用、または初期コンテキスト API の使用の 3 つの方法があ ります。

<span id="page-14-2"></span>jndi.properties ファイルの使用 **jndi.properties** という名前のファイルを作成し、Java クラスパスに配置しま す。**java.naming.factory.initial** キーでプロパティーを追加します。

例: jndi.properties ファイルを使用した JNDI 初期コンテキストファクトリーの設定

java.naming.factory.initial = org.apache.qpid.jms.jndi.JmsInitialContextFactory

Maven ベースのプロジェクトでは、**jndi.properties** ファイルは **<project-dir>/src/main/resources** ディレクトリーに配置されます。

### <span id="page-14-3"></span>システムプロパティーの使用

**java.naming.factory.initial** システムプロパティーを設定します。

### 例: システムプロパティーを使用した JNDI 初期コンテキストファクトリーの設定

\$ java -Djava.naming.factory.initial=org.apache.qpid.jms.jndi.JmsInitialContextFactory ...

### <span id="page-14-4"></span>初期コンテキスト API の使用

JNDI [初期コンテキスト](https://docs.oracle.com/javase/7/docs/api/javax/naming/InitialContext.html) API を使用してプロパティーをプログラム的に設定します。

### 例: プログラムでの JNDI プロパティーの設定

Hashtable<Object, Object> env = new Hashtable<>();

env.put("java.naming.factory.initial", "org.apache.qpid.jms.jndi.JmsInitialContextFactory");

 $InitialContext context = new InitialContext(env);$ 

同じ API を使用して、接続ファクトリー、キュー、およびトピックの JNDI プロパティーを設定できま す。

# <span id="page-15-0"></span>4.2. 接続ファクトリーの設定

JMS 接続ファクトリーは、接続を作成するためのエントリーポイントです。これは、アプリケーショ ン固有の設定をエンコードする接続 URI を使用します。

ファクトリー名と接続 URI を設定するには、以下の形式でプロパティーを作成します。この設定 は、**jndi.properties** ファイルに保存するか、対応するシステムプロパティーを設定できます。

### 接続ファクトリーの JNDI プロパティー形式

connectionFactory.**<lookup-name>** = **<connection-uri>**

たとえば、以下のように **app1** という名前のファクトリーを設定します。

例: jndi.properties ファイルでの接続ファクトリーの設定

connectionFactory.app1 = amqp://example.net:5672?jms.clientID=backend

その後、JNDI コンテキストを使用して、**app1** の名前を使用して設定済みの接続ファクトリーを検索で きます。

ConnectionFactory factory = (ConnectionFactory) context.lookup("app1");

# <span id="page-15-1"></span>4.3. 接続 URI

コネクションは接続 URI を使用して設定されます。接続 URI は、クエリーパラメーターとして設定され るリモートホスト、ポート、および設定オプションのセットを指定します。利用可能なオプションの詳 細は、5章[設定オプション](#page-22-1)を参照してください。

### 接続 URI 形式

<scheme>://<host>:<port>[?<option>=<value>[&<option>=<value>...]]

暗号化されていない接続のスキームは **amqp** で、SSL/TLS 接続の場合は **amqps** です。

たとえば、以下はポート **5672** でホスト **example.net** に接続する接続 URI で、クライアント ID を **backend** に設定します。

### 例: 接続 URI

amqp://example.net:5672?jms.clientID=backend

### <span id="page-15-2"></span>フェイルオーバー URI

フェイルオーバーが設定されると、現在のサーバーへの接続が失われた場合、クライアントは別のサー バーに自動的に再接続できます。フェイルオーバー URI にはプレフィックス **failover:** があり、括弧内 に接続 URI のコンマ区切りリストが含まれます。追加のオプションは最後に指定されます。

### フェイルオーバー URI 形式

failover:(<connection-uri>[,<connection-uri>...])[?<option>=<value>[&<option>=<value>...]]

たとえば、以下は、**host1** または **host2** の 2 つのホストのいずれかに接続できるフェイルオーバー URI です。

### 例: フェイルオーバー URI

failover:(amqp://host1:5672,amqp://host2:5672)?jms.clientID=backend

接続 URI の例と同様に、クライアントはフェイルオーバー設定で URI を使用して多数の異なる設定で設 定できます。これらの設定は、5章*[設定オプション](#page-22-1)* [で詳しく説明しています。「フェイルオーバーオプ](#page-24-0) ション」 セクションを使用してください。

#### <span id="page-16-0"></span>SSL/TLS Server Name Indication

**amqps** スキームを使用して SSL/TLS 接続を指定する場合、URI からのホストセグメントは JVM の TLS Server Name Indication (SNI) 拡張によって使用でき、TLS ハンドシェイク時に必要なサーバーの ホスト名を通信できます。SNI 拡張は、完全修飾ドメイン名 (例: 「myhost.mydomain」) が指定されて いる場合に自動的に含まれますが、修飾されていない名前 (「myhost」など) やベア IP アドレスが使用 される場合は定義されません。

# <span id="page-16-1"></span>4.4. キューおよびトピック名の設定

JMS は、JNDI を使用してデプロイメント固有のキューとトピックリソースを検索するオプションを提 供します。

JNDI でキューおよびトピック名を設定するには、以下の形式でプロパティーを作成します。この設定 を **jndi.properties** ファイルに置くか、対応するシステムプロパティーを設定します。

#### キューおよびトピックの JNDI プロパティー形式

queue.**<lookup-name>** = **<queue-name>** topic.**<lookup-name>** = **<topic-name>**

たとえば、以下のプロパティーは、2 つのデプロイメント固有のリソースの名前、**jobs** および **notifications** を定義します。

例: jndi.properties ファイルでのキューおよびトピック名の設定

queue. $i$ obs = app1/work-items topic.notifications = app1/updates

その後、JNDI 名でリソースを検索できます。

Queue queue = (Queue) context.lookup("jobs"); Topic topic = (Topic) context.lookup("notifications");

# <span id="page-16-2"></span>4.5. JNDI プロパティーの変数拡張

JNDI プロパティー値には、**\${<variable-name>}** 形式の変数を含めることができます。ライブラリー は、以下の場所の順序を検索して、変数の値を解決します。

- Java システムプロパティー
- OS 環境変数
- JNDI プロパティーファイルまたは環境ハッシュテーブル

たとえば、Linux **\${HOME}** では、現在のユーザーのホームディレクトリーである **HOME** 環境変数に解 決されます。

構文 **\${<variable-name>:-<default-value>}** を使用してデフォルト値を指定できます。**<variablename>** の値が見つからない場合は、代わりにデフォルト値が使用されます。

# 第5章 設定オプション

<span id="page-18-0"></span>本章では、AMQ JMS で利用可能な設定オプションについて説明します。

JMS 設定オプションは、接続 URI [でクエリーパラメーターとして設定されます。詳細は、「「接続](#page-15-1) URI」」を参照してください。

# <span id="page-18-1"></span>5.1. JMS オプション

これらのオプションは、**Connection**、**Session**、**MessageConsumer**、**MessageProducer** などの JMS オブジェクトの動作を制御します。

#### jms.username

クライアントが接続を認証するために使用するユーザー名。

#### jms.password

クライアントが接続を認証するために使用するパスワード。

#### ims.clientID

クライアントが接続に適用するクライアント ID。

#### jms.forceAsyncSend

有効にすると、**MessageProducer** からのすべてのメッセージが非同期に送信されます。それ以外 の場合、非永続メッセージやトランザクション内のメッセージなど、特定の種類のみが非同期で送 信されます。これはデフォルトでは無効にされます。

#### jms.forceSyncSend

有効にすると、**MessageProducer** からのすべてのメッセージが同期的に送信されます。これはデ フォルトでは無効にされます。

#### jms.forceAsyncAcks

有効にすると、すべてのメッセージ承認は非同期で送信されます。これはデフォルトでは無効にさ れます。

#### jms.localMessageExpiry

有効にすると、**MessageConsumer** が受信した期限切れのメッセージはフィルターされ、配信され ません。これは、デフォルトで有効になっています。

#### jms.localMessagePriority

有効にすると、事前にフェッチされたメッセージはメッセージの優先度の値に基づいてローカルで 並べ替えられます。これはデフォルトでは無効にされます。

#### jms.validatePropertyNames

有効にすると、メッセージプロパティー名が有効な Java 識別子である必要があります。これは、デ フォルトで有効になっています。

#### jms.receiveLocalOnly

有効になっている場合、timeout 引数を指定して **receive** する呼び出しは、コンシューマーのローカ ルメッセージバッファーのみをチェックします。タイムアウトが期限切れになると、リモートピア をチェックして、メッセージがないことを確認します。これはデフォルトでは無効にされます。

#### jms.receiveNoWaitLocalOnly

有効になっている場合、**receiveNoWait** の呼び出しは、コンシューマーのローカルメッセージバッ ファーのみをチェックします。それ以外の場合は、リモートピアをチェックして、使用可能なメッ セージが実際にないことを確認します。これはデフォルトでは無効にされます。

#### jms.queuePrefix

**Session** から作成される **Queue** の名前に追加される任意の接頭辞値。

#### <span id="page-19-1"></span>jms.topicPrefix

**Session** から作成される **Topic** の名前に追加される任意の接頭辞値。

#### jms.closeTimeout

返される前にクライアントが通常のリソースクリップを待つ時間 (ミリ秒単位)。デフォルトは 60000 (60 秒) です。

#### jms.connectTimeout

エラーを返す前にクライアントが接続確立を待つ時間 (ミリ秒単位)。デフォルトは 15000 (15 秒) で す。

#### jms.sendTimeout

エラーを返す前に、クライアントが 同期メッセージの送信 の完了を待つ時間 (ミリ秒単位)。デフォ ルトでは、クライアントは送信が完了するまで無期限に待機します。

#### jms.requestTimeout

エラーを返す前に、リモートピアでプロデューサーまたはコンシューマー (送信を除く) を開くな ど、さまざまな同期インタラクション が完了するまでクライアントが待機する時間 (ミリ秒単位)。 デフォルトでは、クライアントはリクエストが完了するまで無期限に待機します。

#### jms.clientIDPrefix

**ConnectionFactory** によって新しい **Connection** が作成されると、クライアント ID 値を生成するた めに使用されるオプションの接頭辞値。デフォルトは **ID:** です。

#### jms.connectionIDPrefix

**ConnectionFactory** によって新しい **Connection** が作成されると、接続 ID 値を生成するために使用 されるオプションの接頭辞値。この接続 ID は **Connection** オブジェクトから一部の情報をログに記 録する際に使用されるため、設定可能な接頭辞によりログのブレッドをより容易にすることができ ます。デフォルトは **ID:** です。

#### jms.populateJMSXUserID

有効にすると、接続から認証済みユーザー名を使用して、送信された各メッセージの **JMSXUserID** プロパティーを設定します。これはデフォルトでは無効にされます。

#### jms.awaitClientID

有効にすると、URI で設定されたクライアント ID のない接続は、クライアント ID がプログラム的に 設定されるまで待機するか、AMQP コネクション「open」を送信する前に何も設定できないことの 確認を行います。これは、デフォルトで有効になっています。

#### jms.useDaemonThread

有効にすると、コネクションはデーモン以外のスレッドではなく、エグゼキューターにデーモンス レッドを使用します。これはデフォルトでは無効にされます。

#### jms.tracing

トレースプロバイダーの名前。サポートされる値は **opentracing** および **noop** です。デフォルトは **noop** です。

#### <span id="page-19-0"></span>Prefetch ポリシーオプション

Prefetch ポリシーは、各 **MessageConsumer** がリモートピアから取得し、ローカルの「prefetch」 バッファーに保持するメッセージの数を決定します。

#### jms.prefetchPolicy.queuePrefetch

デフォルトは 1000 です。

#### jms.prefetchPolicy.topicPrefetch

デフォルトは 1000 です。

#### jms.prefetchPolicy.queueBrowserPrefetch

デフォルトは 1000 です。

jms.prefetchPolicy.durableTopicPrefetch

デフォルトは 1000 です。

#### jms.prefetchPolicy.all

これは、すべての事前にフェッチされた値を一度に設定するために使用できます。

prefetch の値は、キューまたは共有サブスクリプションの複数のコンシューマーへのメッセージの分散 に影響します。値が大きいと、各コンシューマーに一度に送信されるバッチが大きくなる可能性があり ます。より均等にラウンドロビンの分散を実現するには、小さい値を使用します。

#### <span id="page-20-0"></span>再配信ポリシーオプション

再配信ポリシーは、クライアント上で再配信されたメッセージの処理方法を制御します。

#### jms.redeliveryPolicy.maxRedeliveries

受信メッセージが再配信された回数に基づいて拒否されるタイミングを制御します。値が 0 の場合 は、メッセージの再配信が許可されないことを示します。値が 5 の場合、メッセージを 5 回再送す ることができます。デフォルトは -1 で、無制限を意味します。

#### jms.redeliveryPolicy.outcome

設定された maxRedeliveries 値を超過した後にメッセージに適用される結果を制御します。サポート される値は **ACCEPTED**、**REJECTED**、**RELEASED**、**MODIFIED\_FAILED**、および **MODIFIED\_FAILED\_UNDELIVERABLE** です。デフォルト値は **MODIFIED\_FAILED\_UNDELIVERABLE** です。

### <span id="page-20-1"></span>メッセージ ID ポリシーオプション

メッセージ ID ポリシーは、クライアントから送信されたメッセージに割り当てられたメッセージ ID の データタイプを制御します。

#### jms.messageIDPolicy.messageIDType

デフォルトでは、生成された **String** 値は送信メッセージのメッセージ ID に使用されます。その他 の利用可能なタイプは、**UUID**、**UUID\_STRING**、および **PREFIXED\_UUID\_STRING** です。

### <span id="page-20-2"></span>Presettle ポリシーオプション

Presettle ポリシーは、AMQP の事前設定されたメッセージングセマンティクスを使用するように設定 されているプロデューサーまたはコンシューマーインスタンスが設定されたタイミングを制御します。

#### jms.presettlePolicy.presettleAll

有効にすると、作成されたプロデューサーおよび非トランザクションコンシューマーはすべて、事 前設定モードで動作します。これはデフォルトでは無効にされます。

#### jms.presettlePolicy.presettleProducers

有効にすると、すべてのプロデューサーが事前設定モードで動作します。これはデフォルトでは無 効にされます。

#### jms.presettlePolicy.presettleTopicProducers

有効にすると、**Topic** または **TemporaryTopic** 宛に送信されるプロデューサーは事前設定モードで 動作します。これはデフォルトでは無効にされます。

#### jms.presettlePolicy.presettleQueueProducers

有効にすると、**Queue** または **TemporaryQueue** 宛に送信されるプロデューサーは事前設定モード で動作します。これはデフォルトでは無効にされます。

#### jms.presettlePolicy.presettleTransactedProducers

有効な場合、トランザクション **Session** で作成されたプロデューサーは事前設定モードで動作しま す。これはデフォルトでは無効にされます。

#### jms.presettlePolicy.presettleConsumers

有効にすると、すべてのコンシューマーは事前に設定されたモードで動作します。これはデフォル トでは無効にされます。

### jms.presettlePolicy.presettleTopicConsumers

有効にすると、**Topic** または **TemporaryTopic** 宛から受信されたコンシューマーはすべて、事前設 定モードで動作します。これはデフォルトでは無効にされます。

#### jms.presettlePolicy.presettleQueueConsumers

有効にすると、**Queue** または **TemporaryQueue** 宛から受信されるコンシューマーは事前設定モー ドで動作します。これはデフォルトでは無効にされます。

### <span id="page-21-0"></span>デシリアライズポリシーオプション

デシリアライズポリシーは、シリアライズされた Java **Object** コンテンツで構成される受信 **ObjectMessage** からボディーを取得しつつ、どの Java タイプをオブジェクトストリームからデシリア ライズするかを制御する手段を提供します。デフォルトでは、ボディーのデシリアライズの試行時にす べてのタイプが信頼されます。デフォルトのデシリアライズポリシーは、ホワイトリストと Java クラ スまたはパッケージ名のブラックリストを指定できるようにする URI オプションを提供します。

#### jms.deserializationPolicy.whiteList

**ObjectMessage** のコンテンツをデシリアライズする際に許可されるクラス名のコンマ区切りリスト (**blackList** によって上書きされない限り)。このリストの名前はパターンの値ではありませ ん。**java.util.Map** または **java.util** にあるように、正確なクラスまたはパッケージ名を設定する必要 があります。パッケージの一致には、サブパッケージが含まれます。デフォルトではすべてを許可 します。

### jms.deserializationPolicy.blackList

**ObjectMessage** の内容をデシリアライズする際に拒否されるべきであるクラス名とパッケージ名の コンマ区切りリスト。このリストの名前はパターンの値ではありません。**java.util.Map** または **java.util** にあるように、正確なクラスまたはパッケージ名を設定する必要があります。パッケージ の一致には、サブパッケージが含まれます。デフォルトでは、none が回避されます。

# <span id="page-21-1"></span>5.2. TCP オプション

プレーン TCP を使用してリモートサーバーに接続する場合、以下のオプションは基礎となるソケット の動作を指定します。これらのオプションは、他の設定オプションと共に接続 URI に追加されます。

## 例: トランスポートオプションを持つ接続 URI

amqp://localhost:5672?jms.clientID=foo&transport.connectTimeout=30000

TCP トランスポートオプションの完全なセットを以下に示します。

### transport.sendBufferSize

送信バッファーサイズ (バイト単位)。デフォルトは、65536 (64 KiB) です。

### transport.receiveBufferSize

受信バッファーサイズ (バイト単位)。デフォルトは、65536 (64 KiB) です。

### transport.trafficClass

デフォルトは 0 です。

### transport.connectTimeout

デフォルトは 60 秒です。

### transport.soTimeout

デフォルトは 1 です。

#### <span id="page-22-1"></span>transport.soLinger

デフォルトは 1 です。

#### transport.tcpKeepAlive

デフォルトは false です。

#### transport.tcpNoDelay

有効な場合、TCP 送信の遅延やバッファーを行いません。これは、デフォルトで有効になっていま す。

### transport.useEpoll

利用可能な場合は、NIO レイヤーの代わりにネイティブの epoll IO レイヤーを使用します。これに より、パフォーマンスが向上します。これは、デフォルトで有効になっています。

# <span id="page-22-0"></span>5.3. SSL/TLS オプション

SSL/TLS トランスポートは、**amqps** URI スキームを使用して有効にします。SSL/TLS トランスポート は TCP ベースのトランスポートの機能を拡張するため、すべての TCP トランスポートオプションは SSL/TLS トランスポート URI で有効です。

#### 例: 簡単な SSL/TLS 接続 URI

amqps://myhost.mydomain:5671

SSL/TLS トランスポートオプションの完全なセットを以下に示します。

#### transport.keyStoreLocation

SSL/TLS キーストアへのパス。設定しないと、**javax.net.ssl.keyStore** システムプロパティーの値 が使用されます。

#### transport.keyStorePassword

SSL/TLS キーストアのパスワード。設定しないと、**javax.net.ssl.keyStorePassword** システムプ ロパティーの値が使用されます。

#### transport.trustStoreLocation

SSL/TLS トラストストアへのパス。設定しないと、**javax.net.ssl.trustStore** システムプロパティー の値が使用されます。

#### transport.trustStorePassword

SSL/TLS トラストストアのパスワード。設定しないと、**javax.net.ssl.trustStorePassword** システ ムプロパティーの値が使用されます。

#### transport.keyStoreType

設定しないと、**javax.net.ssl.keyStoreType** システムプロパティーの値が使用されます。システム プロパティーが設定されていない場合、デフォルトは **JKS** です。

#### transport.trustStoreType

設定しないと、**javax.net.ssl.trustStore** システムプロパティーの値が使用されます。システムプロ パティーが設定されていない場合、デフォルトは **JKS** です。

#### transport.storeType

**keyStoreType** と **trustStoreType** の両方を同じ値に設定します。未設定の場合は、**keyStoreType** および **trustStoreType** が上記の値にデフォルト設定されます。

#### transport.contextProtocol

SSLContext の取得時に使用されるプロトコル引数。デフォルトは **TLS** です。OpenSSL を使用し ている場合は **TLSv1.2** です。

#### transport.enabledCipherSuites

有効にする暗号スイートのコンマ区切りリスト。未設定の場合は、context-default 暗号が使用され ます。無効にした暗号は、この一覧から削除されます。

#### transport.disabledCipherSuites

無効にする暗号スイートのコンマ区切りリスト。ここに挙げられている暗号は、有効な暗号から削 除されます。

#### transport.enabledProtocols

有効にするプロトコルのコンマ区切りリスト。未設定の場合は、context-default プロトコルが使用 されます。無効にされたプロトコルはすべてこの一覧から削除されます。

#### transport.disabledProtocols

無効にするプロトコルのコンマ区切りリスト。ここに挙げられているプロトコルは、有効なプロト コルリストから削除されます。デフォルトは **SSLv2Hello,SSLv3** です。

#### transport.trustAll

有効にすると、設定されたトラストストアに関係なく、提供されたサーバー証明書を暗黙的に信頼 します。これはデフォルトでは無効にされます。

#### transport.verifyHost

有効な場合は、接続ホスト名が、提供されたサーバー証明書と一致することを確認します。これ は、デフォルトで有効になっています。

#### transport.keyAlias

クライアント証明書をサーバーに送信する必要がある場合には、キーストアからキーペアを選択す る際に使用するエイリアス。

#### transport.useOpenSSL

有効にすると、利用可能な場合は SSL/TLS 接続にネイティブ OpenSSL ライブラリーを使用しま す。これはデフォルトでは無効にされます。 詳細は、「「OpenSSL [サポートの有効化」」](#page-31-1)を参照してください。

# <span id="page-23-0"></span>5.4. AMQP オプション

以下のオプションは、AMQP ワイヤプロトコルに関連する動作の要素に適用されます。

#### amqp.idleTimeout

ピアが AMQP フレームを送信しない場合に、接続に失敗するまでの時間 (ミリ秒単位)。デフォルト の期間は 60000 (1 分) です。

#### amqp.vhost

接続する仮想ホスト。これは、SASL および AMQP ホスト名フィールドを設定するために使用され ます。デフォルトは、接続 URI からのメインホスト名です。

#### amqp.saslLayer

有効にすると、SASL は接続を確立するときに使用されます。これは、デフォルトで有効になってい ます。

#### amqp.saslMechanisms

サーバーによって提供される場合に、クライアントが選択でき、設定された認証情報で使用可能で ある場合に、クライアントが選択できる SASL メカニズムのコンマ区切りリスト。サポートされる メカニズムは、EXTERNAL、SCRAM-SHA-256、SCRAM-SHA-1、CRAM-MD5、PLAIN、 ANONYMOUS、および Kerberos の GSSAPI です。デフォルトでは、ここで明示的に有効にするた めに明示的に組み込む必要のある GSSAPI 以外のすべてのメカニズムの選択を許可します。

#### amqp.maxFrameSize

クライアントによって許可される最大 AMQP フレームサイズ (バイト単位)。この値はリモートピア に公開されています。デフォルトは 1048576 (1 MiB) です。

#### amqp.drainTimeout

コンシューマーのドレイン要求が作成されると、クライアントがリモートピアからの応答を待つ時 間 (ミリ秒単位)。割り当てられたタイムアウトの期間に応答が表示されない場合は、リンクが失敗 したとみなされ、関連付けられたコンシューマーが閉じられます。デフォルトの期間は 60000 (1 分) です。

#### amqp.allowNonSecureRedirects

有効にすると、既存の接続がセキュアで、別の接続が利用できない場合に AMQP の代替ホストへの リダイレクトを許可します。たとえば、これを有効にすると、SSL/TLS 接続の raw TCP 接続へのリ ダイレクトが許可されます。これはデフォルトでは無効にされます。

# <span id="page-24-0"></span>5.5. フェイルオーバーオプション

フェイルオーバー URI は接頭辞 **failover:** で始まり、括弧内に接続 URI のコンマ区切りリストが含まれ ます。追加のオプションは最後に指定されます。**jms.** で始まるオプションは、括弧外にある全体的な フェイルオーバー URI に適用され、その有効期間の **Connection** オブジェクトに影響します。

#### 例: フェイルオーバーオプションを含むフェイルオーバー URI

failover:(amqp://host1:5672,amqp://host2:5672)? jms.clientID=foo&failover.maxReconnectAttempts=20

括弧内の個々のブローカー詳細は、前のステップで定義した **transport.** オプションまたは **amqp.** オプ ションを使用できます。各ホストが接続されていると、これらが適用されます。

#### 例: 接続ごとのトランスポートと AMQP オプションを持つフェイルオーバー URI

failover:(amqp://host1:5672?amqp.option=value,amqp://host2:5672?transport.option=value)? jms.clientID=foo

フェイルオーバーのすべての設定オプションは以下のとおりです。

#### failover.initialReconnectDelay

クライアントが最初にリモートピアへの再接続を試みるまで待機する時間 (ミリ秒単位)。デフォル トは 0 で、最初の試行がすぐに実行されます。

#### failover.reconnectDelay

再接続試行の間隔 (ミリ秒単位)。バックオフオプションが有効になっていない場合、この値は定数 のままになります。デフォルトは 10 です。

#### failover.maxReconnectDelay

クライアントが再接続を試行するまで待機する最大時間。この値は、遅延が大きくなりすぎないよ うにバックオフ機能が有効な場合にのみ使用されます。デフォルトは 30 秒です。

#### failover.useReconnectBackOff

有効にすると、設定された乗数に基づいて再接続試行の間隔が長くなります。これは、デフォルト で有効になっています。

#### failover.reconnectBackOffMultiplier

再接続遅延値を拡張するために使用される乗数。デフォルトは 2.0 です。

#### failover.maxReconnectAttempts

接続をクライアントに失敗したと報告する前に許可される再接続試行の数。デフォルトは -1 で、無 制限を意味します。

#### failover.startupMaxReconnectAttempts

以前にリモートピアに接続されていないクライアントの場合、このオプションは、接続を失敗と報 告する前に接続を試行する回数を制御します。未設定の場合は、**maxReconnectAttempts** の値が使 用されます。

#### failover.warnAfterReconnectAttempts

警告がログに記録されるまでの再接続試行の失敗回数。デフォルトは 10 です。

#### failover.randomize

有効にすると、いずれかの接続を試行する前にフェイルオーバー URI のセットが無作為にシャッフ ルされます。これにより、クライアント接続を複数のリモートピアに均等に分散させることができ ます。これはデフォルトでは無効にされます。

### failover.amqpOpenServerListAction

サーバーから接続「オープン」フレームがクライアントへのフェイルオーバーホストの一覧を提供 する場合に、フェイルオーバートランスポートがどのように動作するかを制御します。有効な値は **REPLACE**、**ADD**、または **IGNORE** です。**REPLACE** が設定されている場合、現在のサーバーの フェイルオーバー URI はすべてサーバーによって提供されるものに置き換えられます。**ADD** が設定 されている場合、サーバーが提供する URI は重複排除を使用して既存のフェイルオーバー URI セッ トに追加されます。**IGNORE** を設定すると、サーバーからの更新は無視され、使用中のフェイル オーバー URI のセットに変更は行われません。デフォルトは **REPLACE** です。

フェイルオーバー URI は、AMQP およびトランスポートオプションをすべてネスト化されたブロー カー URI に指定する手段として、ネストされたオプションの定義もサポートします。これは、同じ **transport.** と **amqp.** を使用して実行できます。非フェイルオーバーブローカー URI について前述され ている URI オプションが **failover.nested.** でプレフィックスとして付けられます。たとえ ば、**amqp.vhost** オプションに同じ値を接続されたすべてのブローカーに適用するには、以下のような URI が含まれる場合があります。

### 例: 共有トランスポートと AMQP オプションを持つフェイルオーバー URI

failover:(amqp://host1:5672,amqp://host2:5672)? jms.clientID=foo&failover.nested.amqp.vhost=myhost

# <span id="page-25-0"></span>5.6. 検出オプション

クライアントには任意の検出モジュールがあります。これは、接続するブローカー URI が初期 URI で指 定されず、検出エージェントと対話して検出されるカスタムフェイルオーバー層を提供します。現在、 2 つの検出エージェントの実装があります。これは、ファイルから URI をロードするファイル監視と、 クライアントをリッスンするブローカーアドレスをブロードキャストするように設定された ActiveMQ 5.x ブローカーと連携するマルチキャストリスナーです。

検出を使用する際のフェイルオーバー関連のオプションの一般的なセットは前述のものと同じで、主な 接頭辞は **failover.** から **discovery.** に変更されています。また、検出されたすべてのブローカー URI に 共通する URI オプションを指定するために使用される **nested** 接頭辞があります。たとえば、エージェ ントの URI の詳細がないと、一般的な検出 URI は以下のようになります。

ファイルウォッチャー検出エージェントを使用するには、以下のようなエージェント URI を作成しま

### 例: 検出 URI

```
discovery:(<agent-uri>)?
```
discovery.maxReconnectAttempts=20&discovery.discovered.jms.clientID=foo

ファイルウォッチャー検出エージェントを使用するには、以下のようなエージェント URI を作成しま す。

### 例: ファイルウォッチャーエージェントを使用した検出 URI

discovery:(file:///path/to/monitored-file?updateInterval=60000)

ファイルウォッチャーの検出エージェントの URI オプションを以下に示します。

#### updateInterval

ファイル変更を確認する間隔 (ミリ秒単位)。デフォルトは 30000 (30 秒) です。

ActiveMQ 5.x ブローカーでマルチキャスト検出エージェントを使用するには、以下のようなエージェン ト URI を作成します。

### 例: マルチキャストリスナーエージェントを使用した検出 URI

discovery:(multicast://default?group=default)

上記のマルチキャストエージェント URI のホストとして **default** をホストとして使用することは、エー ジェントがデフォルトの **239.255.2.3:6155** に置き換える特別な値であることに注意してください。こ れを変更して、マルチキャスト設定で使用している実際の IP アドレスとポートを指定できます。

マルチキャスト検出エージェントの URI オプションを以下に示します。

#### group

更新をリッスンするために使用されるマルチキャストグループ。デフォルトは **default** です。

# 第6章 例

<span id="page-27-0"></span>本章では、サンプルプログラムで AMQ JMS を使用する方法について説明します。

詳細は、「 AMQ JMS [サンプルスイート」および「](https://github.com/amqphub/equipage/tree/master/qpid-jms) Qpid JMS の例 」を参照してください。

# <span id="page-27-1"></span>6.1. JNDI コンテキストの設定

<span id="page-27-3"></span>通常、JMS を使用するアプリケーションは JNDI を使用してアプリケーションが使用する **ConnectionFactory** および **Destination** オブジェクトを取得します。これにより、設定がプログラム から分離され、特定のクライアント実装から分離されます。

これらの例を使用する場合は、[前述のように](#page-14-1) JNDI コンテキストを設定するために、**jndi.properties** と いう名前のファイルをクラスパスに配置する必要があります。

**jndi.properties** ファイルの内容は、以下に示す内容と一致している必要があります。これにより、クラ イアントの **InitialContextFactory** 実装を使用し、ローカルサーバーに接続する **ConnectionFactory** を 設定し、**queue** という名前の宛先キューを定義します。

# Configure the InitialContextFactory class to use java.naming.factory.initial = org.apache.qpid.jms.jndi.JmsInitialContextFactory

# Configure the ConnectionFactory connectionfactory.myFactoryLookup = amqp://localhost:5672

# Configure the destination queue.myDestinationLookup = queue

# <span id="page-27-2"></span>6.2. メッセージの送信

この例では、最初に JNDI **Context** を作成し、これを使用して **ConnectionFactory** および **Destination** を検索し、ファクトリーを使用して **Connection** を作成および起動し、**Session** を作成します。次 に、**MessageProducer** が **Destination** に作成され、それを使用してメッセージが送信されます。その 後、**Connection** が閉じられ、プログラムは終了します。

この **Sender** の例の実行可能なバリアントは、**<source-dir>/qpid-jms-examples** ディレクトリーと、 以前 3章[はじめに](#page-13-3)で説明した Hello [World](#page-13-2) の例にあります。

### 例: メッセージの送信

package org.jboss.amq.example;

import javax.jms.Connection; import javax.jms.ConnectionFactory; import javax.jms.DeliveryMode; import javax.jms.Destination; import javax.jms.ExceptionListener; import javax.jms.JMSException; import javax.jms.Message; import javax.jms.MessageProducer; import javax.jms.Session; import javax.jms.TextMessage; import javax.naming.Context; import javax.naming.InitialContext;

<span id="page-28-7"></span><span id="page-28-6"></span><span id="page-28-5"></span><span id="page-28-4"></span><span id="page-28-3"></span><span id="page-28-2"></span><span id="page-28-1"></span><span id="page-28-0"></span>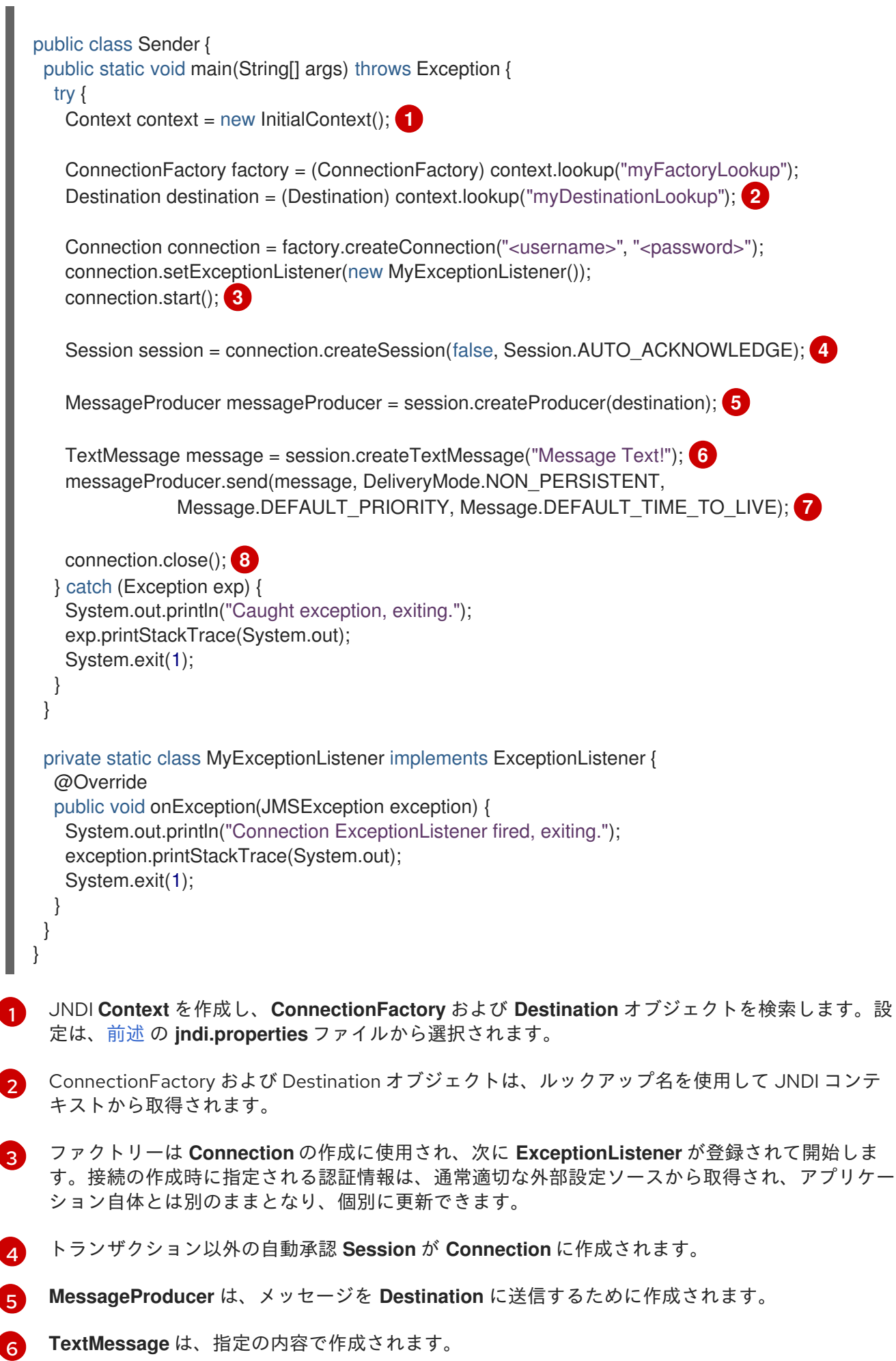

![](_page_29_Picture_1.jpeg)

**TextMessage** が送信されます。非永続的な送信は、デフォルトの優先度で、有効期限はありませ ん。

[8](#page-28-7) **Connection** は閉じられます。**Session** および **MessageProducer** は暗黙的に閉じられます。

これは単なる例であることに注意してください。実際のアプリケーションは、通常有効期限の長い MessageProducer を使用し、時間の経過とともに多数のメッセージを送信します。通常、メッセージ ごとに **Connection**、**Session**、および **MessageProducer** を開くことは効率的ではありません。

# <span id="page-29-0"></span>6.3. メッセージの受信

この例では、JNDI コンテキストを作成し、そのコンテキストを使用して **ConnectionFactory** および **Destination** を検索し、ファクトリーを使用して **Connection** を作成および起動し、**Session** を作成し ます。次に、**Destination** に **MessageConsumer** が作成され、それを使用してメッセージを受信し、 その内容がコンソールに出力されます。その後、Connection が閉じられ、プログラムは終了しま す[。送信例](#page-27-3) と同じ JNDI 設定が使用されます。

この **Receiver** の例の実行可能なバリアントは、以前に 3章[はじめに](#page-13-3) に記載されている Hello [World](#page-13-2) の 例とともに、クライアントディストリビューションのサンプルディレクトリーに含まれます。

### 例: メッセージの受信

![](_page_29_Figure_9.jpeg)

```
1
2
    JNDI Context を作成し、ConnectionFactory および Destination オブジェクトを検索します。設
    定は、前述 の jndi.properties ファイルから選択されます。
   ConnectionFactory および Destination オブジェクトは、ルックアップ名を使用して JNDI
    Context から取得されます。
    ファクトリーは Connection の作成に使用され、次に ExceptionListener が登録されて開始しま
     if (message == null) \{ 7 \}System.out.println("A message was not received within given time."):
     } else {
      System.out.println("Received message: " + ((TextMessage) message).getText());
     }
     connection.close(); 8
    } catch (Exception exp) {
     System.out.println("Caught exception, exiting.");
     exp.printStackTrace(System.out);
     System.exit(1);
    }
  }
   private static class MyExceptionListener implements ExceptionListener {
    @Override
    public void onException(JMSException exception) {
     System.out.println("Connection ExceptionListener fired, exiting.");
     exception.printStackTrace(System.out);
     System.exit(1);
    }
   }
  }
```
- [3](#page-30-2) す。接続の作成時に指定される認証情報は、通常適切な外部設定ソースから取得され、アプリケー ション自体とは別のままとなり、個別に更新できます。
- [4](#page-30-3) トランザクション以外の自動承認 **Session** が **Connection** に作成されます。
- [5](#page-30-4) **MessageConsumer** は、**Destination** からメッセージを受信するために作成されます。
- [6](#page-30-5) メッセージを受信する呼び出しは、5 秒のタイムアウトで行われます。
- [7](#page-30-6) 結果は確認され、メッセージが受信された場合はその内容が出力されます。または、メッセージが 受信されなかったことが通知されます。結果は、**Sender** が送信された内容であるた め、**TextMessage** に明示的にキャストされます。
- [8](#page-30-7) **Connection** は閉じられます。**Session** および **MessageConsumer** は暗黙的に閉じられます。

これは単なる例であることに注意してください。実際のアプリケーションは、通常有効期限の長い **MessageConsumer** を使用し、時間の経過とともに多くのメッセージを受信します。通常、各メッ セージの **Connection**、**Session**、および **MessageConsumer** を開くと効率的ではありません。

# 第7章 セキュリティー

<span id="page-31-0"></span>AMQ JMS には、アプリケーションのニーズに応じて活用できるセキュリティー関連の設定オプション が複数あります。

アプリケーション内で **Connection** を作成する際に、ユーザー名とパスワードなどの基本的なユーザー の認証情報を **ConnectionFactory** に直接渡す必要があります。ただし、no-argument ファクトリーメ ソッドを使用している場合は、接続 URI でユーザーの認証情報を指定することもできます。詳細 は、「JMS [オプション」](#page-19-1) セクションを参照してください。

もう 1 つの一般的なセキュリティー対策として、SSL/TLS が使用されます。クライアントは、**amqps** URI スキームが接続 URI で指定され、動作を設定するさまざまなオプションとともに、SSL/TLS トラ ンスポートを介してサーバーに [接続](#page-15-1) します。詳細は、「SSL/TLS [オプション」](#page-22-0) セクションを参照して ください。

以前の項目と並べると、クライアントが、対応するすべてのものから選択するのではなく、サーバーで 提供できる特定の SASL メカニズムのみを使用できるようにクライアントを制限することが望ましい場 合があります。詳細は、「AMQP [オプション」](#page-23-0) セクションを参照してください。

受信した **ObjectMessage** で **getObject()** を呼び出すアプリケーションはデシリアライズ中に作成され た型を制限する必要がある場合があります。AMQP タイプシステムを使用して構成されたメッセージ本 文は **ObjectInputStream** メカニズムを使用しないため、この予防措置は必要ありません。詳細 は[、「デシリアライズポリシーオプション」](#page-21-0) セクションを参照してください。

# <span id="page-31-1"></span>7.1. OPENSSL サポートの有効化

SSL/TLS 接続は、パフォーマンスを向上させるためにネイティブの OpenSSL 実装を使用するように設 定できます。OpenSSL を使用するには、**transport.useOpenSSL** オプションを有効にし、OpenSSL サポートライブラリーをクラスパスで利用できるようにする必要があります。

Red Hat Enterprise Linux でインストールされた OpenSSL ライブラリーを使用するには、**openssl** パッケージおよび **apr** RPM パッケージをインストールし、以下の依存関係を POM ファイルに追加しま す。

## 例: ネイティブ OpenSSL サポートの追加

<dependency> <groupId>io.netty</groupId> <artifactId>netty-tcnative</artifactId> <version>2.0.34.Final-redhat-00001</version> <classifier>linux-x86\_64-fedora</classifier> </dependency>

OpenSSL [ライブラリーの実装の一覧](https://netty.io/wiki/forked-tomcat-native.html) は、Netty プロジェクトから入手できます。

# <span id="page-31-2"></span>7.2. KERBEROS を使用した認証

クライアントは、適切に設定されたサーバーで使用される場合に Kerberos を使用して認証するように 設定できます。Kerberos を有効にするには、以下の手順に従います。

1. **amqp.saslMechanisms** URI オプションを使用して、SASL 認証に **GSSAPI** メカニズムを使用 するようにクライアントを設定します。

amqp://myhost:5672?amqp.saslMechanisms=GSSAPI failover:(amqp://myhost:5672?amqp.saslMechanisms=GSSAPI)

2. **java.security.auth.login.config** システムプロパティーを、Kerberos **LoginModule** の適切な設 定が含まれる JAAS ログイン設定ファイルのパスに設定します。

-Djava.security.auth.login.config=<login-config-file>

ログイン設定ファイルは以下の例のようになります。

amqp-jms-client { com.sun.security.auth.module.Krb5LoginModule required useTicketCache=true; };

使用される正確な設定は、接続に対してクレデンシャルを確立する方法と、使用中の特定の **LoginModule** [によって異なります。](https://docs.oracle.com/javase/8/docs/jre/api/security/jaas/spec/com/sun/security/auth/module/Krb5LoginModule.html)Oracle **Krb5LoginModule** の詳細は、Oracle **Krb5LoginModule** class reference を参照してください。IBM Java 8 **Krb5LoginModule** の詳細は、IBM **Krb5LoginModule** class reference [を参照してください。](https://www.ibm.com/support/knowledgecenter/en/SSYKE2_8.0.0/com.ibm.java.security.api.doc/jgss/com/ibm/security/auth/module/Krb5LoginModule.html)

**LoginModule** を設定して、プリンシパルの指定や既存のチケットキャッシュまたはキータブを使用す るかどうかなど、Kerberos プロセスに使用する認証情報を確立できます。しかし、**LoginModule** 設定 が必要なすべてのクレデンシャルを確立する手段を提供しない場合、**ConnectionFactory** を使用して **Connection** を作成する場合、クライアント **Connection** オブジェクトからユーザー名とパスワードの 値が渡されます。

Kerberos は認証の目的でのみサポートされることに注意してください。暗号化には SSL/TLS 接続を使 用します。

以下の接続 URI オプションを使用して、Kerberos 認証プロセスに影響を与えることができます。

#### sasl.options.configScope

認証に使用されるログイン設定エントリーの名前。デフォルトは **amqp-jms-client** です。

#### sasl.options.protocol

GSSAPI SASL プロセス中に使用されるプロトコル値。デフォルトは **amqp** です。

#### sasl.options.serverName

GSSAPI SASL プロセス中に使用される **serverName** 値。デフォルトは、接続 URI からのサーバー のホスト名です。

これまでで説明した **amqp.** オプションおよび **transport.** オプションと同様に、これらのオプションは ホストごとに指定するか、フェイルオーバー URI のすべてのホストネストされたオプションとして指定 する必要があります。

# 第8章 メッセージ配信

### <span id="page-33-1"></span><span id="page-33-0"></span>8.1. 承認されていない配信の処理

メッセージングシステムは、メッセージ確認を使用して、メッセージの送信ゴールが完全に行われるか どうかを追跡します。

メッセージが送信されると、メッセージが送信されてから確認応答するまでの期間が発生します (メッ セージは「in flight (インフライト」) です。その間ネットワーク接続が失われた場合、メッセージ配信 のステータスは不明となり、配信が完了するまでアプリケーションコードで特別な処理が必要になる場 合があります。

以下のセクションでは、接続に失敗した場合にメッセージ配信の条件を説明します。

#### <span id="page-33-2"></span>承認されていない配信とトランザクション以外のプロデューサー

メッセージが進行中の場合は、送信タイムアウトが設定されておらず、経過していないと、再接続後に 再度送信されます。

ユーザーアクションは不要です。

### <span id="page-33-3"></span>トランザクションがコミットされていないトランザクションとのトランザクションプロデュー サー

メッセージが進行中の場合は、再接続後に再度送信されます。新しいトランザクションで送信が最初に 送信された場合は、再接続後に通常通りに送信が続行されます。トランザクションに以前の送信がある 場合、トランザクションは失敗とみなされ、後続のコミット操作によって **TransactionRolledBackException** がスローされます。

配信を図るには、失敗したトランザクションに属するメッセージを再送信する必要があります。

#### <span id="page-33-4"></span>保留中のコミットとトランザクションプロデューサー

コミットがフライトの場合、トランザクションは失敗とみなされ、後続のコミット操作によって **TransactionRolledBackException** がスローされます。

配信を図るには、失敗したトランザクションに属するメッセージを再送信する必要があります。

#### <span id="page-33-5"></span>承認されていない配信のある非トランザクションコンシューマー

メッセージが受信してもまだ確認応答されない場合、メッセージを承認するとエラーは生成されません が、クライアントによるアクションはありません。

受信したメッセージは確認されていないため、プロデューサーは再送信する可能性があります。重複を 回避するために、ユーザーはメッセージ ID で重複メッセージを除外する必要があります。

#### <span id="page-33-6"></span>コミットされていないトランザクションを使用したトランザクションコンシューマー

アクティブなトランザクションがまだコミットされていない場合は、失敗とみなされ、保留中の承認は ドロップされます。後続のコミット操作によって **TransactionRolledBackException** がスローされま す。

プロデューサーは、トランザクションに属するメッセージを再送信する可能性があります。重複を回避 するために、ユーザーはメッセージ ID で重複メッセージを除外する必要があります。

#### <span id="page-33-7"></span>保留中のコミットのあるトランザクションコンシューマー

コミットがフライトの場合、トランザクションは失敗とみなされます。後続のコミット操作によって **TransactionRolledBackException** がスローされます。

プロデューサーは、トランザクションに属するメッセージを再送信する可能性があります。重複を回避 するために、ユーザーはメッセージ ID で重複メッセージを除外する必要があります。

# <span id="page-34-0"></span>8.2. 拡張セッション承認モード

クライアントは、JMS 仕様で定義されたもの以外の追加のセッション確認モードをサポートします。

#### <span id="page-34-1"></span>個別確認応答

このモードでは、セッションが **CLIENT\_ACKNOWLEDGE** モードの場合に使用される

**Message.acknowledge()** メソッドを使用して、メッセージを個別に承認する必要がありま す。**CLIENT\_ACKNOWLEDGE** モードとは異なり、ターゲットメッセージのみが確認されます。それ 以外の配信されたメッセージはすべて承認されていないままになります。このモードを有効にするため に使用される整数値は 101 です。

connection.createSession(false, 101);

#### <span id="page-34-2"></span>確認なし

このモードでは、クライアントにディスパッチされる前にサーバーでメッセージを受け入れ、承認はク ライアントによって実行されません。クライアントは、このモードをアクティブにするために 2 つの整 数値をサポートします (100 および 257)。

connection.createSession(false, 100);

# 第9章 ロギング

# <span id="page-35-1"></span><span id="page-35-0"></span>9.1. ロギングの設定

クライアントは [SLF4J](http://www.slf4j.org) API を使用し、ユーザーがニーズに基づいて特定のロギング実装を選択できる ようにします。たとえば、ユーザーは slf4j-log4j バインディングを提供して Log4J 実装を選択できま す。SLF4J の詳細は、その Web [サイト](http://www.slf4j.org/) を参照してください。

クライアントは **org.apache.qpid.jms** 階層内で存在する **Logger** 名を使用します。これを使用して、 ニーズに合わせてロギング実装を設定することができます。

# <span id="page-35-2"></span>9.2. プロトコルロギングの有効化

デバッグ時には、Qpid Proton AMQP 1.0 ライブラリーから追加のプロトコルトレースロギングを有効 にすると便利です。これを行うには、以下の 2 つの方法があります。

- 環境変数 (Java システムプロパティーではない) PN TRACE FRM を 1 に設定します。変数が **1** に設定されると、Proton はフレームロギングをコンソールに出力します。
- **amqp.traceFrames=true** オプションを [接続](#page-15-1) URI に追加 し、**org.apache.qpid.jms.provider.amqp.FRAMES** ロガーをログレベル **TRACE** に設定しま す。これにより、プロトコルトレーサーが Proton に追加され、ログの出力が含まれます。

入力および出力バイトの低レベルのトレースを出力するようにクライアントを設定することもできま す。これを有効にするには[、接続](#page-15-1) URI に **transport.traceBytes=true** オプションを追加 し、**org.apache.qpid.jms.transports.netty.NettyTcpTransport** ロガーをログレベル **DEBUG** に設定し ます。

# 第10章 分散トレース

<span id="page-36-0"></span>クライアントは、OpenTracing 標準の Jaeger 実装に基づいて分散トレーシングを提供します。

## <span id="page-36-1"></span>10.1. 分散トレースの有効化

アプリケーションでトレースを有効にするには、以下の手順に従います。

### 手順

1. Jaeger クライアントの依存関係を POM ファイルに追加します。

<dependency> <groupId>io.jaegertracing</groupId> <artifactId>jaeger-client</artifactId> <version>**\${jaeger-version}**</version> </dependency>

**\${jaeger-version}** は 1.0.0 以降である必要があります。

2. 接続 URI に **jms.tracing** オプションを追加します。この値は **opentracing** に設定します。

例: トレースが有効になっている接続 URI

amqps://example.net?jms.tracing=opentracing

3. グローバルトレーサーを登録します。

```
例: グローバルトレーサーの登録
```

```
import io.jaegertracing.Configuration;
import io.opentracing.Tracer;
import io.opentracing.util.GlobalTracer;
public class Example {
  public static void main(String[] args) {
     Tracer tracer = Configuration.fromEnv("<service-name>").getTracer();
     GlobalTracer.registerIfAbsent(tracer);
     // ...
  }
}
```
4. トレーシングのための環境を設定します。

```
例: トレーシング設定
```
\$ export JAEGER\_SAMPLER\_TYPE=const \$ export JAEGER\_SAMPLER\_PARAM=1 \$ java -jar example.jar net.example.Example

[ここで示された設定はデモ目的で使用されます。](https://github.com/jaegertracing/jaeger-client-java/tree/master/jaeger-core#configuration-via-environment)Jaeger 設定についての詳細は、環境経由の設 定 および Jaeger [サンプリング](https://www.jaegertracing.io/docs/latest/sampling/) を参照してください。

アプリケーションをキャプチャーするトレースを表示するには、Jaeger [Getting](https://www.jaegertracing.io/docs/latest/getting-started/) Started を使用して Jaeger インフラストラクチャーおよびコンソールを実行します。

# 第11章 相互運用性

<span id="page-38-0"></span>本章では、AMQ JMS を他の AMQ コンポーネントと組み合わせて使用する方法を説明します。AMQ コンポーネントの互換性の概要は、「 [製品の概要](https://access.redhat.com/documentation/ja-jp/red_hat_amq/2020.Q4/html-single/introducing_red_hat_amq_7/#component_compatibility) 」を参照してください。

# <span id="page-38-1"></span>11.1. 他の AMQP クライアントとの相互運用

AMQP [メッセージ](http://docs.oasis-open.org/amqp/core/v1.0/os/amqp-core-messaging-v1.0-os.html#section-message-format) は AMQP [タイプシステム](http://docs.oasis-open.org/amqp/core/v1.0/os/amqp-core-types-v1.0-os.html#toc) を使用して構成されます。この共通の形式を持つこと は、異なる言語の AMQP クライアントが相互運用できる理由の1つです。本セクションでは、クライア ントと他の AMQP クライアントの使用を支援するために、使用されるさまざまな JMS メッセージタイ プに関連して、クライアントによって送受信された AMQP ペイロードに関する動作を文書化します。

### <span id="page-38-2"></span>11.1.1. メッセージの送信

このセクションでは、さまざまな JMS メッセージタイプの使用時にクライアントが送信する各種ペイ ロードを文書化するため、他のクライアントを使用してそれらを受信するのを支援する方法を説明しま す。

![](_page_38_Picture_382.jpeg)

#### <span id="page-38-3"></span>11.1.1.1. メッセージタイプ

![](_page_39_Picture_244.jpeg)

### <span id="page-39-0"></span>11.1.1.2. メッセージのプロパティー

JMS メッセージでは、さまざまな Java タイプのアプリケーションプロパティーの設定がサポートされ ます。このセクションでは、送信されたメッセージの [application-properties](http://docs.oasis-open.org/amqp/core/v1.0/os/amqp-core-messaging-v1.0-os.html#type-application-properties) セクションでこれらのプ ロパティー型値から AMQP 型の値へのマッピングを説明します。JMS と AMQP はいずれもプロパ ティー名に文字列キーを使用します。

![](_page_39_Picture_245.jpeg)

### <span id="page-39-1"></span>11.1.2. メッセージの受信

このセクションでは、クライアントが受信した各種ペイロードをさまざまな JMS メッセージタイプに マッピングし、他のクライアントを使用してメッセージを受信して JMS クライアントによる受信用に メッセージを送信する方法を説明します。

### <span id="page-39-2"></span>11.1.2.1. メッセージタイプ

受信した AMQP メッセージに "x-opt-jms-msg-type" message-annotation が存在する場合は、その値 を使用して、以下の表で説明するマッピングに従って、そのメッセージタイプを表すのに使用する JMS メッセージタイプを判断します。これは、JMS [クライアントによって送信される](#page-38-3) メッセージについて 説明したマッピングのリバースプロセスを反映します。

![](_page_39_Picture_246.jpeg)

![](_page_40_Picture_276.jpeg)

"x-opt-jms-msg-type" message-annotation が存在しない場合、以下の表でメッセージが JMS メッセー ジタイプにマップされます。[StreamMessage](http://docs.oracle.com/javaee/7/api/javax/jms/StreamMessage.html) タイプおよび [MapMessage](http://docs.oracle.com/javaee/7/api/javax/jms/MapMessage.html) タイプは、アノテーション付 きメッセージのみに割り当てられることに注意してください。

![](_page_40_Picture_277.jpeg)

<span id="page-40-0"></span>11.1.2.2. メッセージのプロパティー

このセクションでは、送信されたメッセージの [application-properties](http://docs.oasis-open.org/amqp/core/v1.0/os/amqp-core-messaging-v1.0-os.html#type-application-properties) セクションでこれらのプロパ ティー型値から AMQP 型の値へのマッピングを説明します。

![](_page_41_Picture_209.jpeg)

# <span id="page-41-0"></span>11.2. AMQ BROKER への接続

AMQ Broker は AMQP 1.0 クライアントと相互運用するために設計されています。以下を確認して、ブ ローカーが AMQP メッセージング用に設定されていることを確認します。

- ネットワークファイアウォールのポート 5672 が開いている。
- AMQ Broker AMQP アクセプターが有効になっている。[デフォルトのアクセプター設定](https://access.redhat.com/documentation/ja-jp/red_hat_amq/2020.Q4/html-single/configuring_amq_broker/#default-acceptor-settings-configuring) を参照 してください。
- 必要なアドレスがブローカーに設定されている。[アドレス、キュー、およびトピック](https://access.redhat.com/documentation/ja-jp/red_hat_amq/2020.Q4/html-single/configuring_amq_broker/#addresses) を参照し てください。
- ブローカーはクライアントからのアクセスを許可するように、クライアントは必要なクレデン シャルを送信するように設定されます。Broker [Security](https://access.redhat.com/documentation/ja-jp/red_hat_amq/2020.Q4/html-single/configuring_amq_broker/#security) を参照してください。

# <span id="page-41-1"></span>11.3. AMQ INTERCONNECT への接続

AMQ Interconnect は AMQP 1.0 クライアントであれば機能します。以下をチェックして、コンポーネ ントが正しく設定されていることを確認します。

- ネットワークファイアウォールのポート 5672 が開いている。
- ルーターはクライアントからのアクセスを許可するように、クライアントは必要なクレデン シャルを送信するように設定されます。[ネットワーク接続のセキュリティー保護](https://access.redhat.com/documentation/ja-jp/red_hat_amq/2021.Q1/html-single/using_amq_interconnect/#securing-network-connections-router-rhel) を参照してく ださい。

# 付録A サブスクリプションの使用

<span id="page-42-5"></span><span id="page-42-0"></span>AMQ は、ソフトウェアサブスクリプションから提供されます。サブスクリプションを管理するには、 Red Hat カスタマーポータルでアカウントにアクセスします。

# <span id="page-42-1"></span>A.1. アカウントへのアクセス

#### 手順

- 1. [access.redhat.com](https://access.redhat.com) に移動します。
- 2. アカウントがない場合は、作成します。
- 3. アカウントにログインします。

# <span id="page-42-2"></span>A.2. サブスクリプションのアクティベート

#### 手順

- 1. [access.redhat.com](https://access.redhat.com) に移動します。
- 2. サブスクリプション に移動します。
- 3. Activate a subscriptionに移動し、16 桁のアクティベーション番号を入力します。

<span id="page-42-3"></span>A.3. リリースファイルのダウンロード

.zip、.tar.gz およびその他のリリースファイルにアクセスするには、カスタマーポータルを使用してダ ウンロードする関連ファイルを検索します。RPM パッケージまたは Red Hat Maven リポジトリーを使 用している場合は、この手順は必要ありません。

#### 手順

- 1. ブラウザーを開き、[access.redhat.com/downloads](https://access.redhat.com/downloads) で Red Hat カスタマーポータルの Product Downloads ページにログインします。
- 2. JBOSS INTEGRATION AND AUTOMATIONカテゴリーの Red Hat AMQエントリーを見つけ ます。
- 3. 必要な AMQ 製品を選択します。Software Downloads ページが開きます。
- 4. コンポーネントの Download リンクをクリックします。

# <span id="page-42-4"></span>A.4. パッケージ用システムの登録

この製品の RPM パッケージを Red Hat Enterprise Linux にインストールするには、システムが登録され ている必要があります。ダウンロードしたリリースファイルを使用している場合は、この手順は必要あ りません。

#### 手順

1. [access.redhat.com](https://access.redhat.com) に移動します。

- 2. Registration Assistant に移動します。
- 3. ご使用の OS バージョンを選択し、次のページに進みます。
- 4. システムの端末に一覧表示されたコマンドを使用して、登録を完了します。

システムを登録する方法は、以下のリソースを参照してください。

- Red Hat Enterprise Linux 7 [システム登録およびサブスクリプション管理](https://access.redhat.com/documentation/ja-jp/red_hat_enterprise_linux/7/html-single/system_administrators_guide/index#chap-Subscription_and_Support-Registering_a_System_and_Managing_Subscriptions)
- Red Hat Enterprise Linux 8 [システム登録およびサブスクリプション管理](https://access.redhat.com/documentation/ja-jp/red_hat_enterprise_linux/8/html-single/configuring_basic_system_settings/index#registering-the-system-and-managing-subscriptions_getting-started-with-system-administration)

# 付録B RED HAT MAVEN リポジトリーの追加

<span id="page-44-0"></span>このセクションでは、Red Hat が提供する Maven リポジトリーをソフトウェアで使用する方法を説明 します。

# <span id="page-44-1"></span>B.1. オンラインリポジトリーの使用

Red Hat は、Maven ベースのプロジェクトで使用する中央の Maven リポジトリーを維持しています。 詳細は[、リポジトリーのウェルカムページ](https://access.redhat.com/maven-repository) を参照してください。

Red Hat リポジトリーを使用するように Maven を設定する方法は 2 つあります。

- Maven [設定にリポジトリーを追加する](#page-44-2)
- POM [ファイルにリポジトリーを追加する](#page-45-0)

### <span id="page-44-2"></span>Maven 設定へのリポジトリーの追加

この設定方法は、POM ファイルがリポジトリー設定をオーバーライドせず、含まれているプロファイ ルが有効になっている限り、ユーザーが所有するすべての Maven プロジェクトに適用されます。

### 手順

1. Maven の **settings.xml** ファイルを見つけます。これは通常、ユーザーのホームディレクトリー の **.m2** ディレクトリー内にあります。ファイルが存在しない場合は、テキストエディターを使 用して作成します。

Linux または UNIX の場合:

/home/**<username>**/.m2/settings.xml

Windows の場合:

C:\Users\<username>\.m2\settings.xml

2. 次の例のように、Red Hat リポジトリーを含む新しいプロファイルを **settings.xml** ファイルの **profiles** 要素に追加します。

例: Red Hat リポジトリーを含む Maven **settings.xml** ファイル

![](_page_44_Picture_269.jpeg)

</releases> <snapshots> <enabled>false</enabled> </snapshots> </pluginRepository> </pluginRepositories> </profile> </profiles> <activeProfiles> <activeProfile>red-hat</activeProfile> </activeProfiles> </settings>

Maven 設定の詳細は、Maven [設定リファレンス](http://maven.apache.org/settings.html) を参照してください。

### <span id="page-45-0"></span>POM ファイルへのリポジトリーの追加

プロジェクトで直接リポジトリーを設定するには、次の例のように、POM ファイルの **repositories** 要 素に新しいエントリーを追加します。

### 例: Red Hat リポジトリーを含む Maven **pom.xml** ファイル

![](_page_45_Picture_223.jpeg)

POM ファイル設定の詳細は、Maven POM [リファレンス](https://maven.apache.org/pom.html) を参照してください。

# <span id="page-45-1"></span>B.2. ローカルリポジトリーの使用

Red Hat は、そのコンポーネントの一部にファイルベースの Maven リポジトリーを提供します。これ らは、ローカルファイルシステムに抽出できるダウンロード可能なアーカイブとして提供されます。

ローカルに抽出されたリポジトリーを使用するように Maven を設定するには、Maven 設定または POM ファイルに次の XML を適用します。

<repository> <id>red-hat-local</id> <url>**\${repository-url}**</url> </repository>

**\${repository-url}** は、抽出されたリポジトリーのローカルファイルシステムパスを含むファイル URL である必要があります。

# 表B.1 ローカル Maven リポジトリーの URL の例

![](_page_46_Picture_61.jpeg)

# 付録C 例で AMQ ブローカーの使用

<span id="page-47-0"></span>AMQ JMS の例では、名前が **queue** というキューが含まれる実行中のメッセージブローカーが必要で す。以下の手順に従って、ブローカーをインストールして起動し、キューを定義します。

<span id="page-47-1"></span>C.1. ブローカーのインストール

『 Getting Started with AMQ Broker[』の手順に従って、ブローカーをインストールし、ブローカー](https://access.redhat.com/documentation/ja-jp/red_hat_amq/2020.Q4/html-single/getting_started_with_amq_broker/#installing-broker-getting-started) インスタンスを作成 します。匿名アクセスを有効にします。

以下の手順では、ブローカーインスタンスの場所を **<broker-instance-dir>** と呼びます。

<span id="page-47-2"></span>C.2. ブローカーの起動

手順

1. **artemis run** コマンドを使用してブローカーを起動します。

![](_page_47_Picture_9.jpeg)

\$ **<broker-instance-dir>**/bin/artemis run

2. 起動時にログに記録された重大なエラーがないか、コンソールの出力を確認してください。ブ ローカーでは、準備が整うと **Server is now live** とログが記録されます。

\$ example-broker/bin/artemis run

![](_page_47_Picture_13.jpeg)

Red Hat AMQ <version>

2020-06-03 12:12:11,807 INFO [org.apache.activemq.artemis.integration.bootstrap] AMQ101000: Starting ActiveMQ Artemis Server

2020-06-03 12:12:12,336 INFO [org.apache.activemq.artemis.core.server] AMQ221007: Server is now live

# <span id="page-47-3"></span>C.3. キューの作成

...

...

新しいターミナルで、**artemis queue** コマンドを使用して **queue** という名前のキューを作成します。

\$ **<broker-instance-dir>**/bin/artemis queue create --name queue --address queue --auto-createaddress --anycast

プロンプトで質問に Yes または No で回答するように求められます。すべての質問に **N** (いいえ) と回答 します。

キューが作成されると、ブローカーはサンプルプログラムで使用できるようになります。

# <span id="page-48-0"></span>C.4. ブローカーの停止

ı

サンプルの実行が終了したら、**artemis stop** コマンドを使用してブローカーを停止します。

\$ **<broker-instance-dir>**/bin/artemis stop

改訂日時: 2022-09-08 16:29:25 +1000